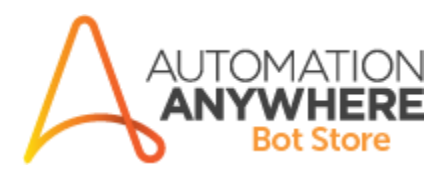

# **AARI for Web – Password Entropy Assistant**

**Readme**

**Version 1.0 04/10/2021**

# **Table of Contents**

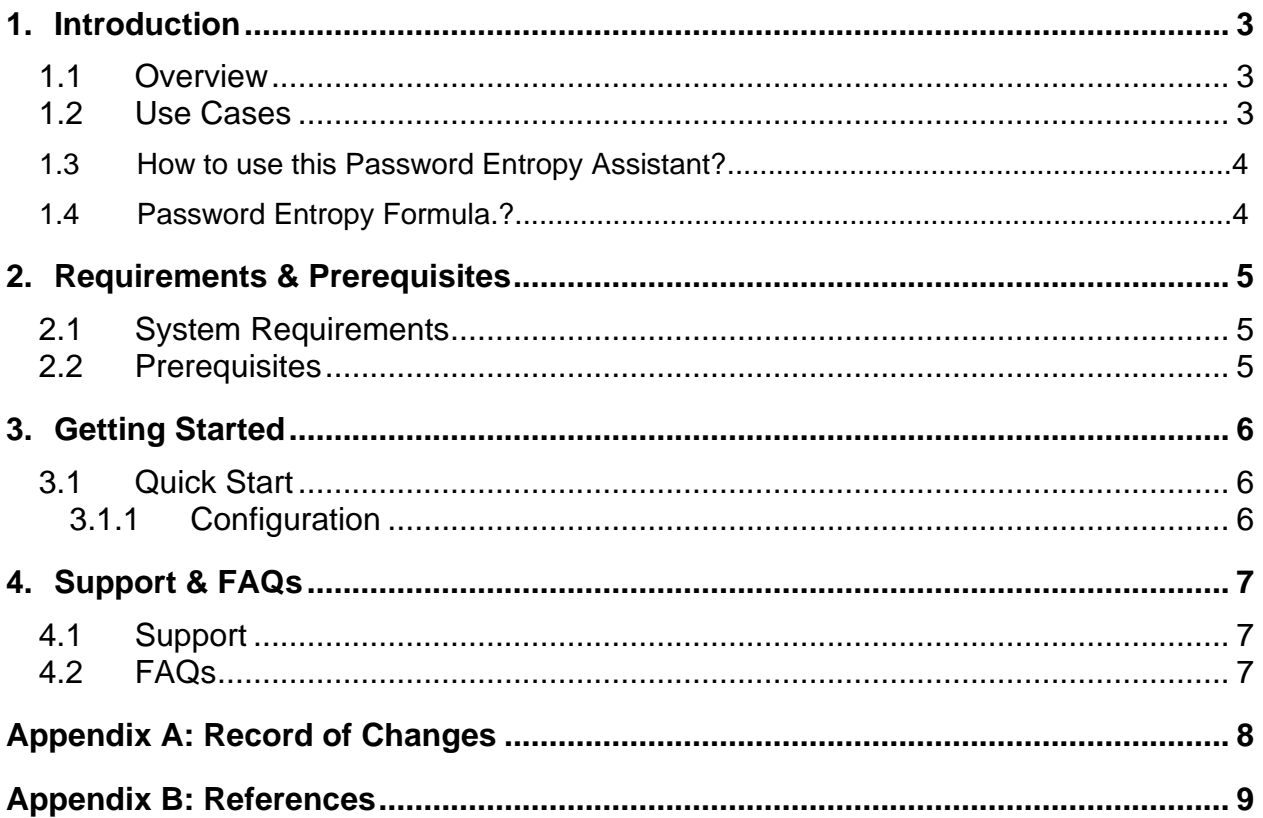

## <span id="page-2-0"></span>**1. Introduction**

This document contains all essential information for the user to make full use of this *AARI for Web – Password Entropy Assistant.* includes a description of the functions and capabilities and step-by-step procedures for setup & configuration of the *AARI for Web – Password Entropy Assistant.*

#### <span id="page-2-1"></span>**1.1 Overview**

Password Entropy Assistant can help you estimate how strong your password is and, if need be, come up with a new, stronger password.

### <span id="page-2-2"></span>**1.2 Use cases & Explanation**

You may have already encountered the word entropy when learning thermodynamics. In the context of passwords, this word signifies a measure of password strength, i.e., how effective a password is against adversaries who try to guess it or use a brute-force attack. A brute force attack means that someone sets up a script to try all possible combinations of characters to find the password. Such a method eventually would determine your password, provided that the adversary knows the set of characters from which the password consists of. So, your only chance is to use a password that would take a very long time to guess (optimally, several millions of years).

The number of trials an adversary would need to guess your password is an excellent measure of the password strength. This measure is known as password entropy. We express it in terms of bits - if a password has n bits of entropy, an attacker needs at most 2<sup>n</sup> guesses.

Therefore, in principle, **the greater the entropy, the better a password**, at least when it comes to resisting brute force attacks. Of course, statistically, an attacker will guess the password earlier than at the last attempt. Therefore, we often take the **number of guesses required to have a 50%** chance of finding the password as a measure of password strength. This is half the number of attempts to guess with a 100% certainty - if a password has n bits of entropy, an attacker needs on average  $2^{n-1}$  guesses.

## **1.3 How to use this Password Entropy Assistant?**

- 1. For each common symbol type (lower case letters, upper case letters, numbers, etc.), enter **how many characters of that type** there are in your password. This calculator does **not** require you to enter the password - you're 100% safe!
- 2. This password entropy calculator returns the number of bits of entropy in your password as well as tells you how strong your password is.

## **1.4 Password Entropy Formula?**

Here's a mathematical recipe for how to calculate password entropy:

 $E = \log_2(R^L)$ 

Where:

- R **Size of the pool** of unique characters from which we build the password; and
- L Password length, i.e., the number of characters in the password.

# <span id="page-4-1"></span><span id="page-4-0"></span>**2.1 System Requirements**

**[Enterprise A2019 \(Cloud deployed\) and Community Edition device requirements](https://docs.automationanywhere.com/bundle/enterprise-v2019/page/enterprise-cloud/topics/deployment-planning/cloud-requirements-operating-system-compatibility.html#Zj0vY2F0ZWdvcnkvaW5zdGFsbD9wPUluc3RhbGw=)**.

Review the machine hardware specifications, operating system versions, and browser types supported by Automation Anywhere Enterprise for creating and running bots and command packages as an Enterprise A2019 (Cloud deployed) or Community Edition user on your local machine.

## <span id="page-4-2"></span>**2.2 Prerequisites**

User should have a **A2019** installed to take a benefit of this automation.

User should have a **AARI Access** to take a benefit of this automation.

User should have a **Python-3** installed to take a benefit of this automation.

# <span id="page-5-0"></span>**3. Getting Started**

## <span id="page-5-1"></span>**3.1 Quick Start**

#### <span id="page-5-2"></span>**3.1.1 Configuration and Use**

- **-** Download the Bot from the Bot-store.
- **-** Check the downloaded bot in your local machine private/Public section.
- **-** Once Bot is downloaded you are good to go for a run.
- o For Configuring the Bot –

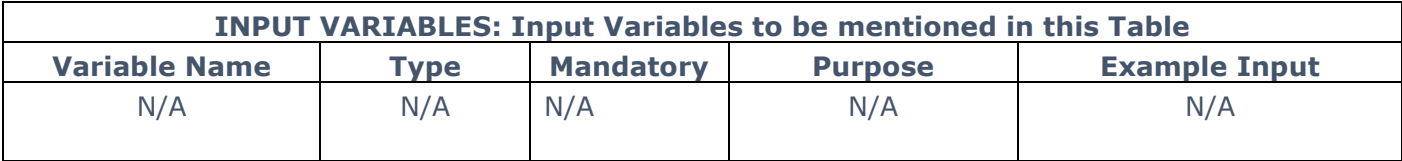

# <span id="page-6-0"></span>**4. Support & FAQs**

#### <span id="page-6-1"></span>**4.1 Support**

Free bots are not officially supported. You can get access to Community Support through the following channels:

- You can get access to Community Support, connecting with other Automation Anywhere customers and developers on [APeople](https://apeople.automationanywhere.com/s/?language=en_US) - the [Bot Building Forum,](https://apeople.automationanywhere.com/s/topic/0TO6F000000clDdWAI/bot-building?language=en_US) the Bot [Store Support](https://apeople.automationanywhere.com/s/topic/0TO6F000000oT3rWAE/bot-store?language=en_US) Forum, or the [Developers Everywhere Group.](https://apeople.automationanywhere.com/s/group/0F96F000000l23JSAQ/developers-everywhere?language=en_US)
- Automation Anywhere also provides a **Product Documentation portal which can be** accessed for more information about our products and guidance on **Enterprise A2019**.

### <span id="page-6-2"></span>**4.2 FAQs**

For questions relating to Enterprise A2019: See the [Enterprise A2019 FAQs.](https://docs.automationanywhere.com/bundle/enterprise-v2019/page/enterprise-cloud/topics/release-notes/cloud-A2019-faq.html#Zj0vY2F0ZWdvcnkvZXhwbG9yZT9wPUV4cGxvcmU=)

# **Appendix A: Record of Changes**

<span id="page-7-0"></span>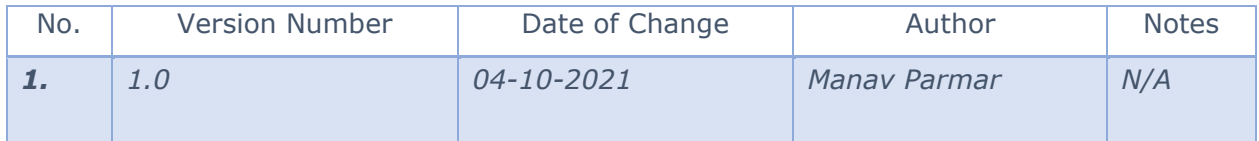

# <span id="page-8-0"></span> **Appendix B: References**

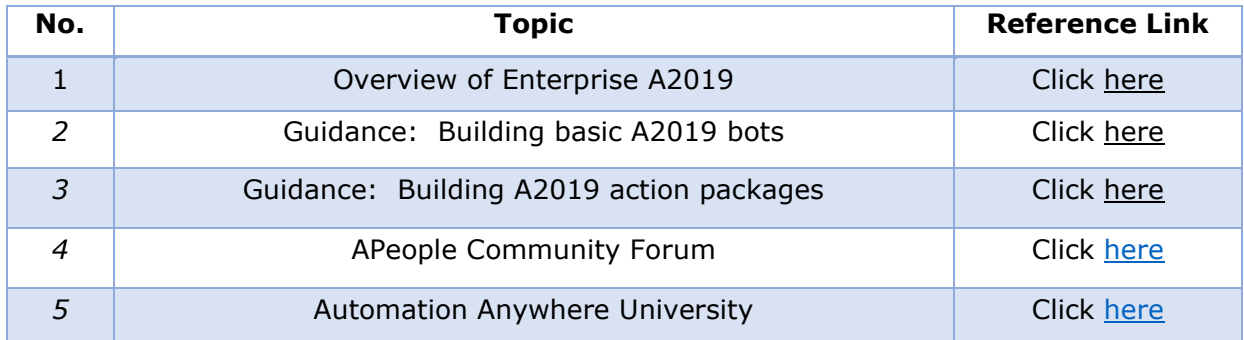